# National Occupational Skill Standard (NOSS)

| Occupational Title | : Computer Hardware and Network Technician |
|--------------------|--------------------------------------------|
| Level              | : 2                                        |
| Sector             | : Computer                                 |
| Sub - Sector       | : Computer Hardware and Network            |
| NOSS ID/NSCO ID    | :                                          |
| ISCO NO            | :                                          |

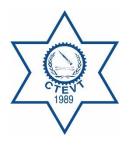

Council for Technical Education and Vocational Training

NATIONAL SKILL TESTING BOARD

Madhyapur Thimi-17, Sanothimi, Bhaktapur, Nepal

Revised: 03-02-2023 (20-10-2079)

#### **DACUM** Panel

| S.No. | Name                      | Designation | Organization                                                     |
|-------|---------------------------|-------------|------------------------------------------------------------------|
| 1.    | Mr. Deepak Chhetri        | Member      | Worldlink Communication (P) Ltd, Jawalakhel, Lalitpur            |
| 2.    | Mr. Pradeep Manadhar      | Member      | Cloud Tech Solution, Binayaknagar, Kathmandu                     |
| 3.    | Mr. Jagadish Poudel       | Member      | Trident Computer Institute, Danchhi, Kathmandu                   |
| 4.    | Mr. Arun Pokharel         | Member      | Kathmandu School of Law, Dadikot, Bhaktapur                      |
| 5.    | Mr. Jemant Pradhan        | Member      | Taleju IT and Electronics, Balkumari, Lalitpur                   |
| 6.    | Mr. Ram Shrestha          | Member      | DAV College of Information Technology, Jawalakhel, Lalitpur      |
| 7.    | Mr. Bikesh Chansi         | Member      | Modern Electronics Institute, Maitighar, Kathmandu               |
| 8.    | Mr Niroj Maharjan         | Member      | AP Technology, Newroad, Kathmandu                                |
| 9.    | Mr. Kishor Baniya         | Member      | Cyberland & Communication, Minbhawan, Kathmandu                  |
| 10.   | Mr. Rabindra Maharjan     | Member      | BEST Tech System, Newroad, Kathmandu                             |
| 11.   | Mr. Mahesh Shakya         | Member      | Microsoft Silverlight Institute, Lagankhel, Lalitpur             |
| 12.   | Mr. Sushil Chandra Paudel | Member      | Unique Engineering & IT Support (P) Ltd., Putalisadak, Kathmandu |

# DACUM Facilitator/Co-facilitator:

- 1. Mr. Tulsi K.C., Sr. Skill Testing Officer, NSTB, Sanothimi, Bhaktapur
- 2. Mr. Suresh Maharjan, Skill Testing Officer, NSTB, Sanothimi, Bhaktapur

# DACUM Workshop on 23 & 24 June 2014

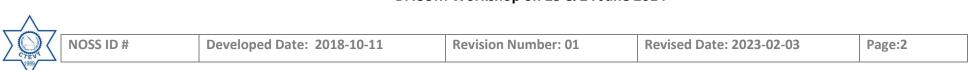

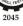

#### **Verification Panel**

| S.No. | Name                     | Designation | Organization                                                |
|-------|--------------------------|-------------|-------------------------------------------------------------|
| 1.    | Mr. Kishor Baniya        | Member      | Cyberland & Communication, Minbhawan, Kathmandu             |
| 2.    | Mr. Pradeep Manadhar     | Member      | Cloud Tech Solution, Binayaknagar, Kathmandu                |
| 3.    | Mr. Prem Narayan Regmi   | Member      | IT Technical Pvt. Ltd., Bagbazar, Kathmandu                 |
| 4.    | Mr. Dipendra Neupane     | Member      | Sanothimi Technical School, Sanothimi, Bhaktapur            |
| 5.    | Mr. Kamal Khatri         | Member      | Computer Point Nepal, Ghantaghar, Kathmandu                 |
| 6.    | Mr. Binod Bikram Magaiya | Member      | Rai School, Jorpati, Kathmandu                              |
| 7.    | Mr. Kiran Maharjan       | Member      | Space Creation Pvt. Ltd., Gwarko, Lalitpur                  |
| 8.    | Mr. Dev Kumar Shrestha   | Member      | TITI, Sanothimi, Bhaktapur                                  |
| 9.    | Mr Raju Maharjan         | Member      | Soft Craft International, Putalisadak, Kathmandu            |
| 10.   | Mr. Pradip Lamichhane    | Member      | ICT Solution Pvt. Ltd., Pulchowk, Lalitpur                  |
| 11.   | Mr. Siddhi Maharjan      | Member      | DAV College of Information Technology, Jawalakhel, Lalitpur |

## DACUM Facilitator/Co-facilitator:

- 3. Mr. Tulsi K.C., Sr. Skill Testing Officer, NSTB, Sanothimi, Bhaktapur
- 4. Mr. Suresh Maharjan, Skill Testing Officer, NSTB, Sanothimi, Bhaktapur

### DACUM Workshop on 14 July 2014

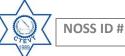

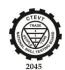

The National Occupational Skill Standard Developed by:

| No | Name                     | Designation      | Organization                                                                           |
|----|--------------------------|------------------|----------------------------------------------------------------------------------------|
| 1. | Prof. Dr. Subarna Shakya | Coordinator      | Computer Technical Sub Committee<br>National Skill Testing Board, Sanothimi, Bhaktapur |
| 2. | Dr. Kul Bahadur Basnet   | Director         | National Skill Testing Board<br>Sanothimi, Bhaktapur                                   |
| 3. | Er. Binod Dhakal         | Member           | Computer Association of Nepal (CAN)<br>Kathmandu                                       |
| 4. | Er. Babu Ram Dawadi      | Member           | IOE (TU), Pulchwok Campus<br>Patandhoka, Lalitpur                                      |
| 5. | Er. Hari Prasad Pokhrel  | Member           | Ministry of Science Technology & Environment<br>Kathmandu                              |
| 6. | Er. Raju Shah            | Member           | Mercantile Pvt. Ltd.<br>Kathmandu                                                      |
| 7. | Mr. Suresh Maharjan      | Member-Secretary | Computer Technical Sub Committee<br>National Skill Testing Board, Sanothimi, Bhaktapur |
| 8. | Mr. Tulsi KC             | Member           | Sr. Skill Testing Officer, National Skill Testing Board<br>Sanothimi, Bhaktapur        |
| 9. | Mr. Prem pokhrel         | Member           | Skill Testing Officer, National Skill Testing Board<br>Sanothimi, Bhaktapur            |

#### Recommended by Computer Technical Sub Committee: 25 July 2014

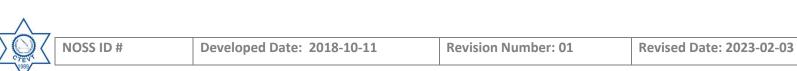

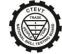

# The National Occupational Skill Standard Revised by:

| No | Name                       | Designation      | Organization                                                                           |
|----|----------------------------|------------------|----------------------------------------------------------------------------------------|
| 1. | Prof. Dr. Subarna Shakya   | Coordinator      | Computer Technical Sub Committee<br>National Skill Testing Board, Sanothimi, Bhaktapur |
| 2. | Mr. Binod Badal            | Director         | National Skill Testing Board<br>Sanothimi, Bhaktapur                                   |
| 3. | Er. Bal Krishna Nyaupane   | Member           | Asst. Professor, IOE, Pulchowk Campus<br>Patandhoka, Lalitpur                          |
| 4. | Mr. Jagadish Dangol        | Member           | IT Officer, Supreme Court of Nepal<br>Singha durbar, Kathmandu                         |
| 5. | Er. Raju Shah              | Member           | Service Engineer, Mercantile Communication Pvt Ltd.<br>Durbar Marg, Kathmandu          |
| 6. | Mr. Rom Kant Pandey        | Member           | Lecturer, Sanothimi, Campus,<br>Sanothimi, Bhaktapur                                   |
| 7. | Mr. Santosh Kumar Mahaseth | Member           | Council for Technical Education & Vocational Training Sanothimi, Bhaktapur             |
| 8. | Mr. Suresh Maharjan        | Member-Secretary | Computer Technical Sub Committee<br>National Skill Testing Board, Sanothimi, Bhaktapur |
| 9. | Mr. Tulsi KC               | Member           | Sr. Skill Testing Officer, National Skill Testing Board<br>Sanothimi, Bhaktapur        |

#### Recommended by Computer Technical Sub Committee: 11 October 2018 (25 Asoj 2075)

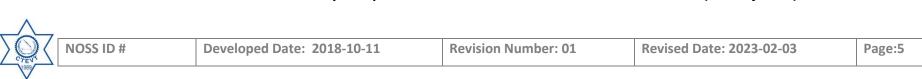

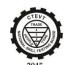

# The National Occupational Skill Standard Revised by:

| No | Name                      | Designation      | Organization                                                                           |
|----|---------------------------|------------------|----------------------------------------------------------------------------------------|
| 1. | Prof. Dr. Subarna Shakya  | Coordinator      | Computer Technical Sub Committee<br>National Skill Testing Board, Sanothimi, Bhaktapur |
| 2. | Mr. Tek Bahadur Malla     | Director         | National Skill Testing Board<br>Sanothimi, Bhaktapur                                   |
| 3. | Mr. Amrit Narayan Thakur  | Member           | Data Hub Pvt. Ltd.<br>Thapathali, Kathmandu                                            |
| 4. | Mr. Sanjay Kumar Kushwaha | Member           | Microtech Computer Pvt. Ltd.<br>Bhotebahal, Kathmandu                                  |
| 5. | Mr. Bikesh Maharjan       | Member           | Nextgen Solutions Pvt. Ltd.<br>Singha Durbar, Kathmandu                                |
| 6. | Mr. Navin Chalise         | Member           | System Bull ICT College<br>Bafal, Kathmandu                                            |
| 7. | Mr. Amrit Sparsha         | Member           | Nectar Digit Pvt. Ltd.<br>Sundhara, Kathmandu                                          |
| 8. | Mr. Suresh Maharjan       | Member-Secretary | Computer Technical Sub Committee<br>National Skill Testing Board, Sanothimi, Bhaktapur |
| 9. | Mr. Tulsi KC              | Member           | Sr. Skill Testing Officer, National Skill Testing Board<br>Sanothimi, Bhaktapur        |

#### Recommended by Computer Technical Sub Committee: 03 February 2023 (20 Magh 2079)

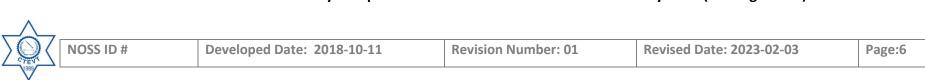

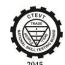

| 1        | Occupational Title:<br>Level: 2 | Computer Hardware and Network                                              | lechnician                     |                          |        |       |
|----------|---------------------------------|----------------------------------------------------------------------------|--------------------------------|--------------------------|--------|-------|
| 2        |                                 | re Technician, L-2, repairs and main<br>of windows server operating system |                                | <b>-</b> .               | •      |       |
| 3        | UNITS OF COMPETE                | ENCY:                                                                      |                                |                          |        |       |
|          | 1. Repair and r                 | naintain computer system                                                   |                                |                          |        |       |
|          | 2. Setup and co                 | onfigure computer network                                                  |                                |                          |        |       |
|          | 3. Perform inst                 | allation and basic configuration of w                                      | vindows server operating syste | m                        |        |       |
|          | 4. Perform inst                 | allation and basic configuration of Li                                     | nux server operating system    |                          |        |       |
|          | 5. Install CC ca                | mera                                                                       |                                |                          |        |       |
|          | 6. Perform con                  | nmunication                                                                |                                |                          |        |       |
|          | 7. Develop pro                  | fessionalism                                                               |                                |                          |        |       |
|          | *Note: Unit 6 aı                | nd 7 are not for testing purpose.                                          |                                |                          |        |       |
| 4        | Qualifying Notes/P              | rerequisites:                                                              |                                |                          |        |       |
| •        | Physical Req                    | uirements: Sound health                                                    |                                |                          |        |       |
|          |                                 | ements: As per NSTB rules                                                  |                                |                          |        |       |
|          | Additional Info                 |                                                                            | L                              |                          |        |       |
|          |                                 | Types: Performance and written tes<br>Duration: 8 to 10 Hours (Full Compe  |                                |                          |        |       |
|          | • Assessment                    | 4 to 6 hours (Single/comb                                                  |                                |                          |        |       |
| $\wedge$ | Recomment                       | led Group Size: 5 to 7 candidates                                          |                                |                          |        | CTEV  |
| 0        | NOSS ID #                       | Developed Date: 2018-10-11                                                 | Revision Number: 01            | Revised Date: 2023-02-03 | Page:7 | TRADE |

|   | Unit No:1<br>Unit Title: Repair and maintain computer system |                                                                             |                     | Unit code:              |                                            |                   |     |
|---|--------------------------------------------------------------|-----------------------------------------------------------------------------|---------------------|-------------------------|--------------------------------------------|-------------------|-----|
|   | Elements of competency                                       | Performance standards                                                       |                     |                         |                                            |                   |     |
|   |                                                              | 1.1.1                                                                       | Personal prot       | ective equipm           | ent (PPE) used in accordance with          | h task requiremen | nt. |
|   | 1.1 Prepare tools, equipment and materials                   | 1.1.2                                                                       | Tools, equipm       | nent and mater          | ials collected as per task requirer        | nent.             |     |
|   |                                                              | 1.1.3                                                                       | Bootable <i>med</i> | <b>lia</b> with require | ed <b>operating system</b> (OS) created    | l.                |     |
| - |                                                              | 1.2.1                                                                       | Information re      | elated to <i>compu</i>  | iter problem collected from clien          | ıt.               |     |
|   | 1.2 Analyze computer system                                  | 1.2.2                                                                       | Computer syst       | em visually ob:         | served for computer problem.               |                   |     |
|   |                                                              | 1.2.3                                                                       | Beep sound ar       | nd error messag         | ges interpreted.                           |                   |     |
|   |                                                              | 1.2.4 Computer system tested for computer problem.                          |                     |                         |                                            |                   |     |
|   |                                                              | 1.2.5 Computer problem identified based on the test result.                 |                     |                         |                                            |                   |     |
| - |                                                              | 1.3.1                                                                       | Materials liste     | d with technica         | l specification as per the fault.          |                   |     |
|   | 1.3 Estimate cost                                            | 1.3.2 Cost of repair calculated including material cost and service charge. |                     |                         |                                            |                   |     |
|   |                                                              | 1.3.3                                                                       | Customer info       | rmed about est          | imated cost for repair and risk fa         | ictor.            |     |
|   |                                                              | 1.3.4                                                                       | Customer app        | roval obtained          | prior to repair work.                      |                   |     |
| - |                                                              | 1.4.1                                                                       | Data backed u       | p from the loca         | I drive and stored in <i>specific loca</i> | ition.            |     |
|   | 1.4 Repair computer system                                   | 1.4.2                                                                       | Software prob       | lems fixed usin         | g software issues resolving tech           | nique.            |     |
|   |                                                              | 1.4.3                                                                       | Hardware faul       | ts repaired/rep         | laced as per manufacturer's instr          | ruction.          |     |
|   |                                                              | 1.4.4                                                                       | Computer syst       | em tested for I         | normal operation.                          |                   |     |
|   |                                                              | 1.4.5                                                                       | Data restored       | to previous loc         | ation.                                     |                   |     |
|   |                                                              | 1.4.6                                                                       | Fault and mair      | ntenance data r         | ecorded along with the solution.           |                   |     |
| 5 | NOSS ID # Developed Date: 2018-10-11                         | 1                                                                           | Revision Num        | per: 01                 | Revised Date: 2023-02-03                   | Page:8            |     |

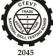

|   | 1.5 Clean workplace                                                                                                   | <ul><li>1.5.1 Tools and equipment cleaned and stored in designated area.</li><li>1.5.2 Workplace cleaned neatly and waste disposed as per <i>3R's principle</i> in designated area.</li></ul>                                                                        |
|---|----------------------------------------------------------------------------------------------------|----------------------------------------------------------------------------------------------------|
| 6 | Task Performance Requirements (Tools, Equipme                                                                         | ent and Materials):                                                                                                    |
|   | extension cord, phase tester, multimete                                                                               | er, software package, storage device (optical disk, USB disk, external hard disk drive), power cord,<br>er, screwdriver, pliers, thermal paste, wire cutter, flash light, soldering iron, wire, paste, tweezers, air<br>pan and Personal Protective Equipment (PPE). |
|   |                                                                                                    |                                                                                                    |
| 7 | Safety and Hygiene (Occupational Health and Sa                                                                        | ifety):                                                                                                    |
| 7 | <ul> <li>Safety and Hygiene (Occupational Health and Sa</li> <li>Apply Personal Protective Equipment (PPE)</li> </ul> |                                                                                                    |
| 7 |                                                                                                    |                                                                                                    |
| 7 | Apply Personal Protective Equipment (PPE                                                                              |                                                                                                    |

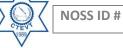

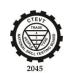

|   |                                                                       | Requir    | ed Knowledge |                      |      |                         |
|---|-----------------------------------------------------------------------|-----------|--------------|----------------------|------|-------------------------|
| 8 | Technical Knowledge                                                   |           | Applied      | Calculation          | G    | Graphical Information   |
|   | Fundamentals of computer                                              |           | Calculate r  | epair cost           | ● R  | lead and interpret      |
|   | o Introduction                                                        |           | Convert st   | orage capacity into  | n    | nanufacturer's          |
|   | <ul> <li>Basic block diagram of computer system</li> </ul>            |           | different s  | torage/memory        | n    | nanual/specification    |
|   | <ul> <li>Working principle</li> </ul>                                 |           | units        |                      | • R  | ead and interpret error |
|   | Computer hardware                                                     |           |              |                      | n    | nessage and code        |
|   | o Introduction                                                        |           |              |                      |      |                         |
|   | <ul> <li>Computer components and peripherals</li> </ul>               |           |              |                      |      |                         |
|   | <ul> <li>Types, uses and specification of computer compone</li> </ul> | nts       |              |                      |      |                         |
|   | <ul> <li>Input, output, processing and storage device</li> </ul>      |           |              |                      |      |                         |
|   | <ul> <li>Port and their types</li> </ul>                              |           |              |                      |      |                         |
|   | Software                                                              |           |              |                      |      |                         |
|   | <ul> <li>Operating software</li> </ul>                                |           |              |                      |      |                         |
|   | <ul> <li>Application software</li> </ul>                              |           |              |                      |      |                         |
|   | <ul> <li>Utility software</li> </ul>                                  |           |              |                      |      |                         |
|   | <ul> <li>File system</li> </ul>                                       |           |              |                      |      |                         |
|   | Basic electronics                                                     |           |              |                      |      |                         |
|   | <ul> <li>Resistor, capacitor and inductor</li> </ul>                  |           |              |                      |      |                         |
|   | <ul> <li>Diode, transistor and IC</li> </ul>                          |           |              |                      |      |                         |
|   | NOSS ID #Developed Date: 2018-10-11Re                                 | evision N | lumber: 01   | Revised Date: 2023-0 | 2-03 | Page:10                 |

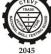

| • Current, voltage, resistance, energy, frequency and power |  |
|-------------------------------------------------------------|--|
| <ul> <li>Circuit and it's types</li> </ul>                  |  |
| BIOS setup                                                  |  |
| Assemble and disassemble process                            |  |
| SMPS and power ratings                                      |  |
| Troubleshooting process                                     |  |
| Problem resolving technique                                 |  |
| Routine maintenance                                         |  |
| Beep code and error messages                                |  |
| Data backup and restore                                     |  |
| Safe mode                                                   |  |
| Windows registry and administrative tools                   |  |
| Internal and external DOS commands                          |  |
| Remotely supporting utilities                               |  |
| Search engine and searching techniques                      |  |
| Technical documentation                                     |  |
|                                                             |  |

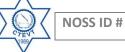

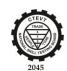

| 9   | Assessment of Competency                     |                                                                                                    |                 |                     |                  |          |  |
|-----|----------------------------------------------|----------------------------------------------------------------------------------------------------|-----------------|---------------------|------------------|----------|--|
|     | Unit: 1                                      | Unit: 1                                                                                                    |                 |                     |                  |          |  |
|     | Unit Title: Repair and                       | maintain computer system                                                                                                    |                 |                     |                  |          |  |
|     |                                              | Candidate Details                                                                                                    |                 | A                   | ssessors De      | tail     |  |
|     | Candidate's Name:                            | Assessors'                                                                                                    | Name            |                     | ID/License No:   |          |  |
|     | Registration Number: 1                       |                                                                                                    |                 |                     |                  |          |  |
|     | Symbol No:                                   |                                                                                                    | 2.              |                     |                  |          |  |
|     | Test Centre:                                 | Test Date:                                                                                                    | 3.              |                     |                  |          |  |
| Ele | ment of competency                           | Performance Standards                                                                                                    | Standard<br>Met | Standard<br>Not Met | Evidence<br>Type | Comments |  |
| 1.1 | Prepare tools,<br>equipment and<br>materials | <ul> <li>1.1.1 <i>Personal protective equipment (PPE)</i> used in accordance with task requirement.</li> <li>1.1.2 Tools, equipment and materials collected as per task requirement.</li> <li>1.1.3 Bootable <i>media</i> with required <i>operating system</i> (OS) created.</li> </ul> |                 |                     |                  |          |  |
| 1.2 | Analyze computer<br>system                   | <ul> <li>1.2.1 Information related to <i>computer problem</i> is collected from client.</li> <li>1.2.2 Computer system visually observed for computer problem.</li> <li>1.2.3 Beep sound and error messages are interpreted.</li> </ul>                                                  |                 |                     |                  |          |  |

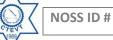

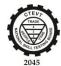

|                     | Developed Date: 2018-10-11         Revision Number: 01         Revised Date: 2023-02-03         Page:13 |
|---------------------|----------------------------------------------------------------------------------------------------|
| L.5 Clean workplace | 1.5.1 Tools and equipment cleaned and stored in designated area.                                        |
|                     | solution.                                                                                               |
|                     | 1.4.6 Fault and maintenance data recorded along with the                                                |
|                     | 1.4.5 Data restored to previous location.                                                               |
|                     | 1.4.4 Computer system tested for normal operation.                                                      |
|                     | instruction.                                                                                            |
|                     | 1.4.3 Hardware faults repaired/replaced as per manufacturer's                                           |
|                     | technique.                                                                                              |
|                     | 1.4.2 Software problems fixed using <i>software issues resolving</i>                                    |
| system              | location.                                                                                               |
| 4 Repair computer   | 1.4.1 Data backed up from the local drive and stored in <i>specific</i>                                 |
|                     | 1.3.4 Customer approval obtained prior to repair work.                                                  |
|                     | factor.                                                                                                 |
|                     | 1.3.3 Customer informed about estimated cost for repair and risk                                        |
|                     | charge.                                                                                                 |
|                     | 1.3.2 Cost of repair calculated including material cost and service                                     |
| .3 Estimate cost    | 1.3.1 Materials listed with technical specification as per the fault.                                   |
|                     | 1.2.5 Computer problem identified based on the test result.                                             |
|                     |                                                                                                    |

| 1.5 | 5.2 Workplace cleaned neatly and waste disposed as per <b>3R's</b> |  |  |
|-----|--------------------------------------------------------------------|--|--|
|     | <i>principle</i> in designated area.                               |  |  |
|     |                                                                    |  |  |

| WT- Written Test      | <b>OQ</b> - Oral Question | PT- Practical Test | <b>DO</b> – Direct Observation | SR- Supervisor's report           | <b>SN</b> –Simulation        |
|-----------------------|---------------------------|--------------------|--------------------------------|-----------------------------------|------------------------------|
| <b>RP</b> - Role Play | PG –Photographs           | <b>VD</b> - Video  | <b>CT</b> – Certificates       | <b>TS</b> – Testimonials (Reward) | <b>PP</b> – Product Produced |

**CS** – Case Study

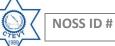

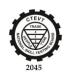

# Range Statement

| Variable                                                                       | Range                                              |  |  |  |  |  |  |  |
|--------------------------------------------------------------------------------|----------------------------------------------------|--|--|--|--|--|--|--|
| Personal protective equipment                                                  | May include but not limited to:                    |  |  |  |  |  |  |  |
|                                                                                | • Goggles                                          |  |  |  |  |  |  |  |
|                                                                                | Apron                                              |  |  |  |  |  |  |  |
|                                                                                | • Gloves                                           |  |  |  |  |  |  |  |
|                                                                                | Antistatic suits                                   |  |  |  |  |  |  |  |
|                                                                                | Shoes                                              |  |  |  |  |  |  |  |
| Media                                                                          | May include but not limited to:                    |  |  |  |  |  |  |  |
|                                                                                | USB disk                                           |  |  |  |  |  |  |  |
|                                                                                | Optical disk                                       |  |  |  |  |  |  |  |
|                                                                                | External hard disk drive                           |  |  |  |  |  |  |  |
| Operating system                                                               | May include but not limited to:                    |  |  |  |  |  |  |  |
|                                                                                | Windows operating system                           |  |  |  |  |  |  |  |
|                                                                                | Linux operating system                             |  |  |  |  |  |  |  |
|                                                                                | Macintosh operating system                         |  |  |  |  |  |  |  |
| Computer problem                                                               | May include but not limited to:                    |  |  |  |  |  |  |  |
|                                                                                | Software related problem                           |  |  |  |  |  |  |  |
|                                                                                | <ul> <li>Software conflict</li> </ul>              |  |  |  |  |  |  |  |
|                                                                                | <ul> <li>Compatibility issues</li> </ul>           |  |  |  |  |  |  |  |
|                                                                                | <ul> <li>Software installation problem</li> </ul>  |  |  |  |  |  |  |  |
|                                                                                | Devision Number 01 Deviced Date: 2022 02 02        |  |  |  |  |  |  |  |
| Image: Second system     NOSS ID #       Image: Developed Date:     2018-10-11 | Revision Number: 01Revised Date: 2023-02-03Page:15 |  |  |  |  |  |  |  |

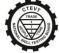

| ^                 | Network drive                                                                    |
|-------------------|----------------------------------------------------------------------------------|
|                   | Optical disk                                                                     |
|                   | USB disk                                                                         |
|                   | External hard drive                                                              |
|                   | Local drive                                                                      |
| Specific location | May include but not limited to:                                                  |
|                   | <ul> <li>Voltage and power issues</li> </ul>                                     |
|                   | <ul> <li>Continuity issues</li> </ul>                                            |
|                   | <ul> <li>SMPS problem</li> </ul>                                                 |
|                   | <ul> <li>Computer components failure</li> </ul>                                  |
|                   | <ul> <li>System boot, startup and restart problem</li> </ul>                     |
|                   | <ul> <li>Upgrading</li> </ul>                                                    |
|                   | <ul> <li>Assembling</li> </ul>                                                   |
|                   | Hardware related problem                                                         |
|                   | <ul> <li>Slow downloading and uploading</li> </ul>                               |
|                   | <ul> <li>Outdated software</li> </ul>                                            |
|                   | <ul> <li>Windows registry</li> <li>Windows user security</li> </ul>              |
|                   | <ul> <li>Virus and malware problems</li> <li>Windows registry</li> </ul>         |
|                   |                                                                                  |
|                   | <ul> <li>System file missing</li> <li>Corrupt system files and driver</li> </ul> |
|                   | <ul> <li>System startup, hang, restart and shutdown issues</li> </ul>            |
|                   | • Windows issues                                                                 |
|                   | <ul> <li>BIOS problems</li> </ul>                                                |
|                   | <ul> <li>Booting issues</li> </ul>                                               |

|                                     | Cloud                                                    |
|-------------------------------------|----------------------------------------------------------|
| Software issues resolving technique | May include but not limited to:                          |
|                                     | <ul> <li>Uninstalling and installing software</li> </ul> |
|                                     | Updating software                                        |
|                                     | Configuring software/device driver                       |
|                                     | Changing configuration or setting                        |
|                                     | Roll back recent changes                                 |
|                                     | Reverting system to previous restore point               |
|                                     | Troubleshoot and repair                                  |
|                                     | Boot via safe mode                                       |
|                                     | Troubleshoot by using command prompt/terminal            |
| 3R's principle                      | May include but not limited to:                          |
|                                     | Reduce                                                   |
|                                     | Reuse                                                    |
|                                     | Recycle                                                  |

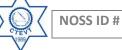

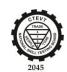

| 5 | Unit No: 2<br>Unit Title: Setup and configure computer netwo | rk Unit code:                                                                              |
|---|--------------------------------------------------------------|--------------------------------------------------------------------------------------------|
|   | Elements of competency                                       | Performance standards                                                                      |
|   |                                                              | 2.1.1 <i>Personal protective equipment (PPE)</i> used in accordance with task requirement. |
|   | 2.1 Prepare network components                               | 2.1.2 Network components collected as per client's requirement or network design.          |
|   |                                                              | 2.1.3 Network components checked for physical damage.                                      |
|   |                                                              | 2.1.4 Network patch cables prepared as per the task requirement.                           |
|   |                                                              | 2.2.1 Network cables laid, crimped and tested as per <i>cabling standard</i> .             |
|   | 2.2 Setup physical network                                   | 2.2.2 Faceplate and module crimped and installed.                                          |
|   |                                                              | 2.2.3 <i>Network devices</i> installed and connected as per network design.                |
|   |                                                              | 2.2.4 Network connectivity checked from each computer.                                     |
|   |                                                              | 2.3.1 Network device accessed as per manufacture's instruction.                            |
|   | 2.3 Configure network devices                                | 2.3.2 Network devices configured as per client's <i>network requirement</i> .              |
|   |                                                              | 2.3.3 Network and internet connection tested from each computer.                           |
|   |                                                              | 2.4.1 Unique and meaningful device name set to identify on a network.                      |
|   | 2.4 Configure network                                        | 2.4.2 Unique IP address assigned to each device.                                           |
|   |                                                              | 2.4.3 Subnet mask, default gateway and DNS set as per requirement.                         |
|   |                                                              | 2.4.4 Internet connection shared with network computer.                                    |
|   |                                                              | 2.4.5 Network and internet connection tested for connectivity.                             |
|   |                                                              | 2.5.1 User accounts and groups created with meaningful name.                               |
|   | 2.5 Manage user accounts and groups                          | 2.5.2 User account added in relevant group.                                                |
|   |                                                              | 2.5.3 Privilege and permission assigned to groups and users.                               |
|   |                                                              | 2.5.4 User account tested as per assigned permissions.                                     |
|   |                                                              | 2.5.5 User account and group modified/updated/deleted as per the task requirement.         |

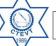

NOSS ID #

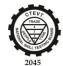

|   |                                                                                                    | 2.6.1 Folders/file shared to specific user/group with required <i>permission</i> in the network.                                                                                                    |
|---|----------------------------------------------------------------------------------------------------|----------------------------------------------------------------------------------------------------|
|   | 2.6 Share resources                                                                                                    | 2.6.2 Network drive mapped to users PC.                                                                                                    |
|   |                                                                                                    | 2.6.3 Shared files retrieved from assigned user as per the permission.                                                                                                    |
|   |                                                                                                    | 2.6.4 Files and folder created on mapped network drive.                                                                                                    |
|   |                                                                                                    | 2.6.5 Printer shared and accessed in the network.                                                                                                    |
|   |                                                                                                    | 2.6.6 Disk quota set and shared the drive to specific user/group with warning level.                                                                                                    |
|   | cable, network modular, faceplate, patch par                                                                                                    | tch, wireless access point, media converter, ADSL/DSL modem, ethernet card, RJ45, network<br>nel, patch cord, network punch down tool, network cable tester, crimping tool, screwdriver,<br>nter, paper and Personal Protective Equipment (PPE). |
| 7 | <ul> <li>Safety and Hygiene (Occupational Health and Safet</li> <li>Apply Personal Protective Equipment (PPE).</li> <li>Prevent from electric shock.</li> </ul> | t <b>y):</b>                                                                                                    |

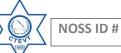

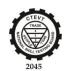

|   | Required Knowledge                                                                                                    |                     |                                                                                                    |  |  |  |  |  |
|---|----------------------------------------------------------------------------------------------------|---------------------|----------------------------------------------------------------------------------------------------|--|--|--|--|--|
| 8 | Technical Knowledge                                                                                                    | Applied Calculation | Graphical Information                                                                                                    |  |  |  |  |  |
|   | <ul> <li>Network tools, components and materials         <ul> <li>Introduction</li> <li>Types</li> <li>Specification</li> <li>Safe handling</li> </ul> </li> <li>Computer network         <ul> <li>Introduction</li> <li>Types</li> <li>Internet</li> <li>Advantages of computer network</li> <li>Network topology</li> <li>Network protocol and network standard</li> </ul> </li> <li>Client server architecture</li> <li>Network device and media</li> <li>Network device configuration</li> <li>Network commands</li> <li>IP concept</li> </ul> |                     | <ul> <li>Read and interpret<br/>manufacturer's<br/>manual/specification</li> <li>Read and interpret error<br/>message and code</li> <li>Read and interpret network<br/>design</li> </ul> |  |  |  |  |  |

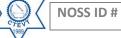

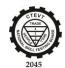

| TCP/IP and OSI layer     |  |
|--------------------------|--|
| Cabling standards        |  |
| Resource sharing         |  |
| Permission and privilege |  |
| Remote connection        |  |
| VPN and its types        |  |
| • ISP                    |  |

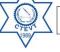

NOSS ID #

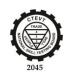

| 9                     |                            |            |                           | Assessment of Competency              |                 |                     |                  |                |  |
|-----------------------|----------------------------|------------|---------------------------|---------------------------------------|-----------------|---------------------|------------------|----------------|--|
|                       | Unit: 2                    |            |                           |                                       |                 |                     |                  |                |  |
|                       | Unit Title: Setup and      | configur   | e computer network        |                                       |                 |                     |                  |                |  |
|                       | Candidate Details          |            |                           |                                       |                 | A                   | ssessors De      | tail           |  |
|                       | Candidate's Name:          |            |                           |                                       | Assessors'      | Name                |                  | ID/License No: |  |
|                       | Registration Number        | :          |                           |                                       | 1.              |                     |                  |                |  |
|                       | Symbol No:                 |            |                           |                                       |                 |                     |                  |                |  |
|                       | Test Centre:               | Test Date: |                           |                                       | 3.              |                     |                  |                |  |
| Element of competency |                            |            | Performance Standards     |                                       | Standard<br>Met | Standard<br>Not Met | Evidence<br>Type | Comments       |  |
|                       | Prepare network components | 2.1.1      | Personal protective equ   | ipment (PPE) used in accordance       |                 |                     |                  |                |  |
| 2.1                   |                            |            | with task requirement.    |                                       |                 |                     |                  |                |  |
|                       |                            | 2.1.2      | Network components co     | ollected as per client's requirement  |                 |                     |                  |                |  |
|                       |                            |            | or network design.        |                                       |                 |                     |                  |                |  |
|                       |                            | 2.1.3      | Network components ch     | necked for physical damage.           |                 |                     |                  |                |  |
|                       |                            | 2.1.4      | Network patch cables pr   | epared as per the task                |                 |                     |                  |                |  |
|                       |                            |            | requirement.              |                                       |                 |                     |                  |                |  |
|                       |                            | 2.2.1      | Network cables laid, crin | nped and tested as per <i>cabling</i> |                 |                     |                  |                |  |
| 2.2                   | Setup physical<br>network  |            | standard.                 |                                       |                 |                     |                  |                |  |
|                       | network                    | 2.2.2      | Faceplate and module cr   | rimped and installed.                 |                 |                     |                  |                |  |
|                       |                            | 2.2.3      | Network devices installe  | ed and connected as per network       |                 |                     |                  |                |  |
|                       |                            |            | design.                   |                                       |                 |                     |                  |                |  |
| $\wedge$              |                            | 2.2.4      | Network connectivity ch   | ecked from each computer.             |                 |                     |                  |                |  |
|                       | NOSS ID #                  | Develo     | ped Date: 2018-10-11      | Revision Number: 01                   | Revised Date    | : 2023-02-03        | P                | age:22         |  |

|          |                                    | 1     |                                                           |  | 1 |   |      |
|----------|------------------------------------|-------|-----------------------------------------------------------|--|---|---|------|
| <b>.</b> | Configuro notwork                  | 2.3.1 | Network device accessed as per manufacture's instruction. |  |   |   |      |
| 2.3      | Configure network<br>devices       | 2.3.2 | Network devices configured as per client's <i>network</i> |  |   |   |      |
|          |                                    |       | requirement.                                              |  |   |   |      |
|          |                                    | 2.3.3 | Network and internet connection tested from each          |  |   |   |      |
|          |                                    |       | computer.                                                 |  |   |   |      |
| _        |                                    | 2.4.1 | Unique and meaningful device name set to identify on a    |  |   |   |      |
| 2.4      | Configure network                  |       | network.                                                  |  |   |   |      |
|          |                                    | 2.4.2 | Unique IP address assigned to each device.                |  |   |   |      |
|          |                                    | 2.4.3 | Subnet mask, default gateway and DNS set as per           |  |   |   |      |
|          |                                    |       | requirement.                                              |  |   |   |      |
|          |                                    | 2.4.4 | Internet connection shared with network computer.         |  |   |   |      |
|          |                                    | 2.4.5 | Network and internet connection tested for connectivity.  |  |   |   |      |
|          |                                    | 2.5.1 | User accounts and groups created with meaningful name.    |  |   |   |      |
| 2.5      | Manage user<br>accounts and groups | 2.5.2 | User account added in relevant group.                     |  |   |   |      |
|          | accounts and groups                | 2.5.3 | Privilege and permission assigned to groups and users.    |  |   |   |      |
|          |                                    | 2.5.4 | User account tested as per assigned permissions.          |  |   |   |      |
|          |                                    | 2.5.5 | User account and group modified/updated/deleted as per    |  |   |   |      |
|          |                                    |       | the task requirement.                                     |  |   |   |      |
|          |                                    | 2.6.1 | Folders/file shared to specific user/group with required  |  |   |   |      |
| 2.6      | Share resources                    |       | <i>permission</i> in the network.                         |  |   |   |      |
|          |                                    | 2.6.2 | Network drive mapped to users PC.                         |  |   |   |      |
|          |                                    | 2.6.3 | Shared files retrieved from assigned user as per the      |  |   |   |      |
|          |                                    |       | permission.                                               |  |   |   |      |
|          |                                    | 2.6.4 | Files and folder created on mapped network drive.         |  |   |   |      |
| $ \land$ | 7                                  | 1     |                                                           |  | 1 | L | CTEN |

NOSS ID #

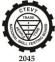

|                             | <ul><li>2.6.5 Printer shared and acce</li><li>2.6.6 Disk quota set and share</li><li>with warning level.</li></ul> | roup                           |                                   |                              |
|-----------------------------|----------------------------------------------------------------------------------------------------|--------------------------------|-----------------------------------|------------------------------|
| WT- Written Test OQ- Oral Q | uestion <b>PT-</b> Practical Test                                                                                  | <b>DO</b> – Direct Observation | SR- Supervisor's report           | <b>SN</b> –Simulation        |
| RP- Role Play PG –Photog    | graphs VD- Video                                                                                                   | CT – Certificates              | <b>TS</b> – Testimonials (Reward) | <b>PP</b> – Product Produced |

**CS** – Case Study

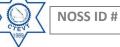

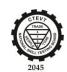

# Range Statement

| Variable                             |                               | Range                    |         |
|--------------------------------------|-------------------------------|--------------------------|---------|
| Personal protective equipment        | May include but not limited   | to:                      |         |
|                                      | Goggles                       |                          |         |
|                                      | Apron                         |                          |         |
|                                      | Gloves                        |                          |         |
|                                      | Antistatic suits              |                          |         |
|                                      | Shoes                         |                          |         |
| Cabling standard                     | May include but not limited   | to:                      |         |
|                                      | • T568A, T568B                |                          |         |
|                                      | Straight cabling              |                          |         |
|                                      | Crossover cablin              | g                        |         |
| Network device                       | May include but not limited   | to:                      |         |
|                                      | Router                        |                          |         |
|                                      | Wireless access               | point/repeater           |         |
|                                      | Network switch                |                          |         |
|                                      | Media converter               |                          |         |
| Network requirement                  | May include but are not limit | ted to:                  |         |
|                                      | User authenticat              | ion                      |         |
|                                      | Access control                |                          |         |
| A                                    | Device security               |                          |         |
| NOSS ID # Developed Date: 2018-10-11 | Revision Number: 01           | Revised Date: 2023-02-03 | Page:25 |

|                   | <ul> <li>SSID</li> <li>MAC filtering</li> <li>Security types</li> <li>Password reset</li> <li>Static and dynamic IP</li> </ul> |
|-------------------|----------------------------------------------------------------------------------------------------|
|                   | Router's default IP                                                                                                    |
| Network resources | May include but are not limited to:                                                                                            |
|                   | Shared directory and file                                                                                                    |
|                   | Network printer                                                                                                    |
|                   | Mapped Network drive                                                                                                    |

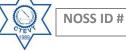

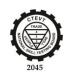

|       | Performance standards                                                                                                    |
|-------|----------------------------------------------------------------------------------------------------|
| 311   |                                                                                                    |
|       |                                                                                                    |
| 3.1.3 |                                                                                                    |
| 3.2.1 |                                                                                                    |
| 3.2.2 |                                                                                                    |
| 3.2.3 |                                                                                                    |
| 3.2.4 | 4 Operating system installed as per installation guide.                                                                                                    |
| 3.2.5 | 5 <b>Device drivers</b> installed for unidentified device.                                                                                                    |
| 3.2.6 | 5 <b>Disk partitions</b> managed as per client's requirement.                                                                                                    |
| 3.2.7 | 7 Application and utility software installed as per installation guide.                                                                                                 |
| 3.2.8 | 8 Remote desktop protocol (RDP) enabled to connect with remote computer.                                                                                                |
| 3.3.1 | Physical network connection established as per the client' requirement.                                                                                                 |
| 3.3.2 | 2 Unique and meaningful device name set to identify on a network.                                                                                                    |
| 3.3.3 | 3 Unique IP address assigned to each device.                                                                                                    |
| 3.3.4 | , , , , , , , , , , , , , , , , , , , ,                                                                                                    |
| 3.3.5 |                                                                                                    |
| 3.4.1 |                                                                                                    |
| 3.4.2 | 5 1                                                                                                    |
| 3.4.3 |                                                                                                    |
| 3.4.4 |                                                                                                    |
| 3.4.5 |                                                                                                    |
| 3.5.1 | 1 Folders/file shared to specific user/group with required <i>permission</i> in the network                                                                             |
|       | 3.2.1<br>3.2.2<br>3.2.3<br>3.2.4<br>3.2.5<br>3.2.6<br>3.2.7<br>3.2.8<br>3.3.1<br>3.3.2<br>3.3.1<br>3.3.2<br>3.3.4<br>3.3.5<br>3.4.1<br>3.4.2<br>3.4.3<br>3.4.4<br>3.4.5 |

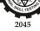

|   |                                         | 3.5.3 Shared files retrieved from assigned user as per the permission.                                                                                                    |  |  |  |  |
|---|-----------------------------------------|----------------------------------------------------------------------------------------------------|--|--|--|--|
|   |                                         | 3.5.4 Files and folders created on mapped network drive.                                                                                                    |  |  |  |  |
|   |                                         | 3.5.5 Printer shared and accessed in the network.                                                                                                    |  |  |  |  |
|   |                                         | 3.6.1 Remote desktop enabled on the PC that you want to connect.                                                                                                    |  |  |  |  |
|   | 3.6 Setup remote desktop                | 3.6.2 Connection established with remote PC.                                                                                                    |  |  |  |  |
| 6 | • • •                                   | quipment and Materials):<br>driver, application software, utility software, printer, extension cord, router, switch, network patch cable,<br>5, network cable, screw drivers, phase tester and Personal Protective Equipment (PPE). |  |  |  |  |
| 7 | Safety and Hygiene (Occupational Health | and Safety):                                                                                                    |  |  |  |  |
|   | Apply Personal Protective Equipme       | nt (PPE).                                                                                                    |  |  |  |  |
|   | Prevent from electric shock.            |                                                                                                    |  |  |  |  |
|   | Avoid awkward position.                 |                                                                                                    |  |  |  |  |
|   |                                         |                                                                                                    |  |  |  |  |

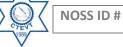

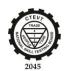

|   | Require                                                                                                    | ed Knowledge        |                                                                                                    |
|---|----------------------------------------------------------------------------------------------------|---------------------|----------------------------------------------------------------------------------------------------|
| 8 | Technical Knowledge                                                                                                    | Applied Calculation | Graphical Information                                                                                                    |
|   | <ul> <li>Network tools, components and materials         <ul> <li>Introduction</li> <li>Types</li> <li>Safe handling</li> </ul> </li> <li>Operating system         <ul> <li>Introduction</li> <li>Types</li> <li>Introduction</li> <li>Types</li> <li>Function</li> </ul> </li> <li>Windows server operating system         <ul> <li>Introduction</li> <li>Introduction</li> <li>Versions</li> <li>Role and function</li> <li>Hardware requirements</li> <li>Installation procedures</li> </ul> </li> <li>Client server architecture</li> <li>Workgroup and domain</li> <li>Hard disk partition and partition tools</li> </ul> |                     | <ul> <li>Read and interpret instruction manual</li> <li>Read and interpret network design</li> <li>Read and interpret IP configuration</li> </ul> |

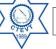

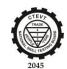

| Dual/multi booting                        |  |
|-------------------------------------------|--|
| Concept of virtualization                 |  |
| Virtual machine                           |  |
| Network and IP configuration              |  |
| ∘ TCP                                     |  |
| <ul> <li>Static and Dynamic IP</li> </ul> |  |
| <ul> <li>Subnet mask</li> </ul>           |  |
| <ul> <li>Gateway</li> </ul>               |  |
| o DNS                                     |  |
| <ul> <li>Network testing</li> </ul>       |  |
| Resource sharing                          |  |
| Group policy and services                 |  |
| User access control and permission        |  |
| User accounts and groups                  |  |
| Network security                          |  |
| IT policy                                 |  |
| Introduction to cyber law                 |  |

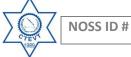

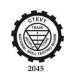

| 9                     |                                                                   | Assessment of Competency                                                                  |                                                     |                                                |                     |                  |          |                |  |
|-----------------------|-------------------------------------------------------------------|-------------------------------------------------------------------------------------------|-----------------------------------------------------|------------------------------------------------|---------------------|------------------|----------|----------------|--|
|                       | Unit: 3                                                           |                                                                                           |                                                     |                                                |                     |                  |          |                |  |
|                       | Unit Title: Perform ins                                           | it Title: Perform installation and basic configuration of windows server operating system |                                                     |                                                |                     |                  |          |                |  |
|                       | Candidate Details                                                 |                                                                                           |                                                     |                                                |                     | Assessors Detail |          |                |  |
|                       | Candidate's Name:                                                 |                                                                                           |                                                     |                                                | Assessors'          | Name             |          | ID/License No: |  |
|                       | Registration Number:                                              |                                                                                           |                                                     |                                                | 1.                  |                  |          |                |  |
|                       | Symbol No:                                                        |                                                                                           |                                                     |                                                | 2.                  |                  |          |                |  |
|                       | Test Centre:                                                      |                                                                                           |                                                     | Test Date:                                     | 3.                  |                  |          |                |  |
| Element of competency |                                                                   | Performar                                                                                 | nce Standards                                       | Standard<br>Met                                | Standard<br>Not Met | Evidence<br>Type | Comments |                |  |
| 2 1                   | Droporo installor                                                 | 3.1.1                                                                                     | Required version of wind                            | dows server downloaded from                    |                     |                  |          |                |  |
| 3.1                   | Prepare installer                                                 |                                                                                           | official page.                                      |                                                |                     |                  |          |                |  |
|                       |                                                                   | 3.1.2                                                                                     | Bootable <i>media</i> with win                      | ndows server operating system                  |                     |                  |          |                |  |
|                       |                                                                   |                                                                                           | created.                                            |                                                |                     |                  |          |                |  |
|                       |                                                                   | 3.1.3                                                                                     | License key collected for                           | installation.                                  |                     |                  |          |                |  |
| 3.2                   | Install windows server                                            | 3.2.1                                                                                     | •                                                   | BIOS configured as per the system requirement. |                     |                  |          |                |  |
| 5.Z                   | operating system                                                  | 3.2.2                                                                                     | Minimum system require                              | ement and compatibility checked                |                     |                  |          |                |  |
|                       | operating system                                                  |                                                                                           | against operating system                            |                                                |                     |                  |          |                |  |
|                       |                                                                   | 3.2.3                                                                                     | Bootable OS media inserted as per <b>BIOS mode.</b> |                                                |                     |                  |          |                |  |
|                       |                                                                   | 3.2.4                                                                                     |                                                     | ed as per installation guide.                  |                     |                  |          |                |  |
|                       |                                                                   | 3.2.5                                                                                     | Device drivers installed f                          |                                                |                     |                  |          |                |  |
|                       | 3.2.6 <i>Disk partitions</i> managed as per client's requirement. |                                                                                           |                                                     |                                                |                     |                  |          |                |  |
|                       |                                                                   | 3.2.7                                                                                     | Application and utility s                           | <i>oftware</i> installed as per                |                     |                  |          |                |  |
| $\wedge$              | ,                                                                 |                                                                                           | installation guide.                                 |                                                |                     |                  |          |                |  |
| $\bigcirc$            | NOSS ID #                                                         | Develop                                                                                   | ped Date: 2018-10-11                                | Revision Number: 01                            | Revised Date        | : 2023-02-03     | Р        | age:31         |  |

|     |                      | 3.2.8 | Remote desktop protocol (RDP) enabled to connect with                   |  |  |  |
|-----|----------------------|-------|-------------------------------------------------------------------------|--|--|--|
|     |                      |       | remote computer.                                                        |  |  |  |
| 3.3 | Configure network    | 3.3.1 | Physical network connection established as per the client' requirement. |  |  |  |
|     |                      | 3.3.2 | Unique and meaningful device name set to identify on a                  |  |  |  |
|     |                      |       | network.                                                                |  |  |  |
|     |                      | 3.3.3 | Unique IP address assigned to each device.                              |  |  |  |
|     |                      | 3.3.4 | Subnet mask, default gateway and DNS set as per network                 |  |  |  |
|     |                      |       | requirement.                                                            |  |  |  |
|     |                      | 3.3.5 | Network configuration tested to check the connectivity.                 |  |  |  |
| • • |                      | 3.4.1 | User account and groups created with meaningful name.                   |  |  |  |
| 3.4 | Manage user accounts | 3.4.2 | User account added in relevant group.                                   |  |  |  |
|     | and groups           | 3.4.3 | Privilege and permission assigned to the groups and user.               |  |  |  |
|     |                      | 3.4.4 | User account tested as per assigned permissions.                        |  |  |  |
|     |                      | 3.4.5 | User account and group modified/updated/deleted as per                  |  |  |  |
|     |                      |       | the task requirement.                                                   |  |  |  |
|     |                      | 3.5.1 | Folders/file shared to specific user/group with required                |  |  |  |
| 3.5 | Share resources      |       | <i>permission</i> in the network.                                       |  |  |  |
|     |                      | 3.5.2 | Network drive mapped to users PC.                                       |  |  |  |
|     |                      | 3.5.3 | Shared files retrieved from assigned user as per the                    |  |  |  |
|     |                      |       | permission.                                                             |  |  |  |
|     |                      | 3.5.4 | Files and folders created on mapped network drive.                      |  |  |  |
|     |                      | 3.5.5 | Printer shared and accessed in the network.                             |  |  |  |
|     |                      | 3.6.1 | Remote desktop enabled on the PC that you want to                       |  |  |  |
| 3.6 | Setup remote desktop |       | connect.                                                                |  |  |  |
|     |                      | 3.6.2 | Connection established with remote PC.                                  |  |  |  |

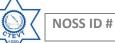

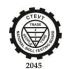

| WT- Written Test      | <b>OQ</b> - Oral Question | PT- Practical Test | <b>DO</b> – Direct Observation | SR- Supervisor's report           | <b>SN</b> –Simulation        |
|-----------------------|---------------------------|--------------------|--------------------------------|-----------------------------------|------------------------------|
| <b>RP</b> - Role Play | <b>PG</b> – Photographs   | <b>VD</b> - Video  | <b>CT</b> – Certificates       | <b>TS</b> – Testimonials (Reward) | <b>PP</b> – Product Produced |

**CS** – Case Study

NOSS ID #

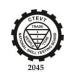

# Range Statement

| Variable        | Range                           |
|-----------------|---------------------------------|
| Media           | May include but not limited to: |
|                 | Pen drive                       |
|                 | Optical disc                    |
|                 | External hard disk drive        |
| BIOS mode       | May include but not limited to: |
|                 | Legacy BIOS                     |
|                 | UEFI BIOS                       |
| Device drivers  | May include but not limited to: |
|                 | Motherboard driver              |
|                 | Interface card driver           |
|                 | Printer driver                  |
|                 | Scanner driver                  |
| Disk partitions | May include but not limited to: |
|                 | • Create                        |
|                 | • Shrink                        |
|                 | • Extend                        |
|                 | Delete                          |

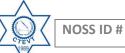

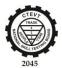

| Application and utility software | May include but not limited to:<br>Antivirus<br>Browsers<br>Data backup tools<br>Network application software |
|----------------------------------|----------------------------------------------------------------------------------------------------|
| Permission                       | May include but not limited to:                                                                               |
|                                  | Full control                                                                                                  |
|                                  | Modify                                                                                                    |
|                                  | Read and execute                                                                                              |
|                                  | List folder contents                                                                                          |
|                                  | • Read                                                                                                    |
|                                  | Write                                                                                                    |

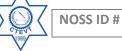

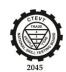

| operating system<br>Elements of competency         |       | Performance standards                                                           |  |  |
|----------------------------------------------------|-------|---------------------------------------------------------------------------------|--|--|
| 4.1 Prepare installer                              | 4.1.1 | 1 Required <i>Linux</i> versions of distribution downloaded from official page. |  |  |
|                                                    | 4.1.2 | 2 Bootable <i>media</i> with Linux server operating system created.             |  |  |
| 4.2 Install Linux server operating system          | 4.2.1 | BIOS configured as per the system requirement.                                  |  |  |
|                                                    | 4.2.2 | Minimum system requirement and compatibility checked against operating system   |  |  |
|                                                    | 4.2.3 | Bootable OS media inserted as per <b>BIOS mode.</b>                             |  |  |
|                                                    | 4.2.4 | Operating system installed as per installation guide.                           |  |  |
|                                                    | 4.2.5 | Device drivers installed for required device.                                   |  |  |
|                                                    | 4.2.6 | Application and utility software installed as per installation guide.           |  |  |
|                                                    | 4.2.7 | Secure shell (SSH) enabled and started to connect with remote computer.         |  |  |
| 4.3 Configure network                              | 4.3.1 | Physical network connection established as per the client' requirement.         |  |  |
|                                                    | 4.3.2 | Unique and meaningful host name set to identify on a network.                   |  |  |
|                                                    | 4.3.3 | Unique IP address assigned to each device.                                      |  |  |
|                                                    | 4.3.4 | Subnet mask, default gateway and DNS set as per network requirement.            |  |  |
|                                                    | 4.3.5 | Network configuration tested to check the connectivity.                         |  |  |
| 4.4 Manage user accounts and groups                | 4.4.1 | User accounts and groups created with meaningful name.                          |  |  |
|                                                    | 4.4.2 | Users added in relevant groups.                                                 |  |  |
|                                                    |       | Privilege and <i>permission</i> assigned to the groups and user.                |  |  |
|                                                    |       | User account tested as per assigned permissions.                                |  |  |
|                                                    |       | User account and groups modified/updated/deleted as per the task requirement.   |  |  |
| 4.5 Configure time synchronization with NTP server | 4.5.1 | Time zone modified according to location.                                       |  |  |
|                                                    | 4.5.2 | NTP configuration file edited with proper IP or hostname of NTP server to be    |  |  |
|                                                    |       | synchronized.                                                                   |  |  |
|                                                    |       | NTP synchronization settings enabled.                                           |  |  |

|                            | 4.6.1 Samba package installed.                                                                                                    |
|----------------------------|----------------------------------------------------------------------------------------------------|
| 4.6 Configure Samba server | 4.6.2 Samba server enabled and started.                                                                                                    |
|                            | 4.6.3 A shared directory created with required permission and ownership.                                                                                                    |
|                            | 4.6.4 Samba global options configured according to the requirements.                                                                                                    |
|                            | 4.6.5 User accounts and groups created and shared with required permission.                                                                                                    |
|                            | 4.6.6 Firewall rules configured to allow samba.                                                                                                    |
|                            | 4.6.7 Shared directory mapped/mounted to client machine.                                                                                                    |
|                            | ver OS), device driver, application software, utility software, printer, extension cord, router, switch, crimping tools, RJ 45, network cable, screw drivers, pliers, phase tester and Personal Protective |
|                            |                                                                                                    |

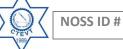

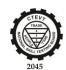

|   | Required Knowledge                                                                                                    |                     |                                                                                                    |  |  |  |  |  |
|---|----------------------------------------------------------------------------------------------------|---------------------|----------------------------------------------------------------------------------------------------|--|--|--|--|--|
| 8 | Technical Knowledge                                                                                                    | Applied Calculation | Graphical Information                                                                                                    |  |  |  |  |  |
|   | <ul> <li>Server operating system <ul> <li>Introduction</li> <li>Types</li> <li>Function</li> </ul> </li> <li>Linux server operating system <ul> <li>Introduction</li> <li>Distribution and versions</li> <li>Role and function</li> <li>Hardware requirements</li> <li>Installation procedures</li> <li>Command Line Interface (CLI) and Graphical User<br/>Interface (GUI)</li> <li>Directory structure</li> </ul> </li> <li>Basic linux command <ul> <li>System command: useradd, userdel, groupadd, groupdel, passwd, hostname, poweroff, reboot, systemctl, uname, man, infocpu, du, su, whoami,</li> </ul> </li> </ul> |                     | <ul> <li>Graphical Information</li> <li>Read and interpret instruction manual</li> <li>Read and interpret network design</li> <li>Read and interpret IP configuration</li> <li>Read and interpret basic Linux commands</li> </ul> |  |  |  |  |  |

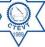

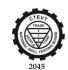

|         | lsblk, df, clear, date, cal, chmod, chown, user                  | rmod,               |                          |         |    |
|---------|------------------------------------------------------------------|---------------------|--------------------------|---------|----|
|         | chage, history                                                   |                     |                          |         |    |
|         | <ul> <li>File management command: ls, cd, mkdir, rm</li> </ul>   | ıdir,               |                          |         |    |
|         | touch, cp, mv, rm, cat, vi, nano, grep, zip, unz                 |                     |                          |         |    |
|         | <ul> <li>Networking commands: ifconfig, ping, telnet,</li> </ul> | , ssh, scp,         |                          |         |    |
|         | wget                                                             |                     |                          |         |    |
|         | <ul> <li>Process management commands: ps, top, kill</li> </ul>   | I                   |                          |         |    |
|         | Client server architecture                                       |                     |                          |         |    |
|         | Hard disk partition and partition tools                          |                     |                          |         |    |
|         | Dual/multi booting                                               |                     |                          |         |    |
|         | Concept of virtualization                                        |                     |                          |         |    |
|         | Virtual machine                                                  |                     |                          |         |    |
|         | Network and IP configuration                                     |                     |                          |         |    |
|         | o TCP                                                            |                     |                          |         |    |
|         | <ul> <li>Static and Dynamic IP</li> </ul>                        |                     |                          |         |    |
|         | <ul> <li>Subnet mask</li> </ul>                                  |                     |                          |         |    |
|         | <ul> <li>Gateway</li> </ul>                                      |                     |                          |         |    |
|         | o DNS                                                            |                     |                          |         |    |
|         | <ul> <li>Network testing</li> </ul>                              |                     |                          |         |    |
|         | SAMBA services                                                   |                     |                          |         |    |
| $\land$ |                                                                  |                     |                          |         | GI |
| $\geq$  | NOSS ID # Developed Date: 2018-10-11                             | Revision Number: 01 | Revised Date: 2023-02-03 | Page:39 |    |

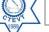

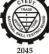

| NTP server                |  |
|---------------------------|--|
| Root password             |  |
| User accounts and groups  |  |
| Network security          |  |
| • Firewall                |  |
| IT policy                 |  |
| Introduction to cyber law |  |

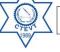

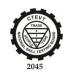

| 9    |                                       |                                                                                         |                                                                                                    | Assessment of Competency        |                 |                     |                  |                |  |  |
|------|---------------------------------------|-----------------------------------------------------------------------------------------|----------------------------------------------------------------------------------------------------|---------------------------------|-----------------|---------------------|------------------|----------------|--|--|
|      | Unit: 4                               | Unit: 4                                                                                 |                                                                                                    |                                 |                 |                     |                  |                |  |  |
|      | Unit Title: Perform in                | it Title: Perform installation and basic configuration of Linux server operating system |                                                                                                    |                                 |                 |                     |                  |                |  |  |
|      |                                       |                                                                                         | Candidate Details                                                                                                    |                                 |                 | A                   | ssessors De      | tail           |  |  |
|      | Candidate's Name:                     |                                                                                         |                                                                                                    |                                 | Assessors'      | Name                |                  | ID/License No: |  |  |
|      | Registration Number:                  |                                                                                         |                                                                                                    |                                 | 1.              |                     |                  |                |  |  |
|      | Symbol No:                            |                                                                                         |                                                                                                    |                                 | 2.              |                     |                  |                |  |  |
|      | Test Centre:                          |                                                                                         |                                                                                                    | Test Date:                      | 3.              |                     |                  |                |  |  |
| Eler | nent of competency                    |                                                                                         | Performa                                                                                                    | nce Standards                   | Standard<br>Met | Standard<br>Not Met | Evidence<br>Type | Comments       |  |  |
| 4.1  | Prepare installer                     | 4.1.1<br>4.1.2                                                                          | official page.                                                                                                    | of distribution downloaded from |                 |                     |                  |                |  |  |
| 4.2  | Install Linux server operating system | 4.2.1<br>4.2.2<br>4.2.3<br>4.2.4                                                        | BIOS configured as per t<br>Minimum system requir<br>against operating system<br>Bootable OS media inser                                                                                                    | ement and compatibility checked |                 |                     |                  |                |  |  |
|      |                                       | 4.2.5<br>4.2.6                                                                          | <ul> <li>4.2.5 <i>Device drivers</i> installed for required device.</li> <li>4.2.6 <i>Application and utility software</i> installed as per installation guide.</li> <li>4.2.7 Secure shell (SSH) enabled and started to connect with</li> </ul> |                                 |                 |                     |                  |                |  |  |
|      | NOSS ID #                             | Develo                                                                                  | remote computer. ped Date: 2018-10-11                                                                                                    | Revision Number: 01             | Revised Date    | : 2023-02-03        | P                | age:41         |  |  |

|     |                                    | 1     |                                                                  |     | 1 | 1 |  |
|-----|------------------------------------|-------|------------------------------------------------------------------|-----|---|---|--|
| 4.2 | Configure notwork                  | 4.3.1 | Physical network connection established as per the client'       |     |   |   |  |
| 4.3 | Configure network                  |       | requirement.                                                     |     |   |   |  |
|     |                                    | 4.3.2 | Unique and meaningful host name set to identify on a             |     |   |   |  |
|     |                                    |       | network.                                                         |     |   |   |  |
|     |                                    | 4.3.3 | Unique IP address assigned to each device.                       |     |   |   |  |
|     |                                    | 4.3.4 | Subnet mask, default gateway and DNS set as per network          |     |   |   |  |
|     |                                    |       | requirement.                                                     |     |   |   |  |
|     |                                    | 4.3.5 | Network configuration tested to check the connectivity.          |     |   |   |  |
|     |                                    | 4.4.1 | User accounts and groups created with meaningful name.           |     |   |   |  |
| 4.4 | Manage user                        | 4.4.2 | Users added in relevant groups.                                  |     |   |   |  |
|     | accounts and groups                | 4.4.3 | Privilege and <i>permission</i> assigned to the groups and user. |     |   |   |  |
|     |                                    | 4.4.4 | User account tested as per assigned permissions.                 |     |   |   |  |
|     |                                    | 4.4.5 | User account and groups modified/updated/deleted as per          |     |   |   |  |
|     |                                    |       | the task requirement.                                            |     |   |   |  |
|     |                                    | 4.5.1 | Time zone modified according to location.                        |     |   |   |  |
| 4.5 | Configure time                     | 4.5.2 | NTP configuration file edited with proper IP or hostname         |     |   |   |  |
|     | synchronization with<br>NTP server |       | of NTP server to be synchronized.                                |     |   |   |  |
|     |                                    | 4.5.3 | NTP synchronization settings enabled.                            |     |   |   |  |
| _   |                                    | 4.6.1 | Samba package installed.                                         |     |   |   |  |
| 4.6 | Configure Samba                    | 4.6.2 | Samba server enabled and started.                                |     |   |   |  |
|     | server                             | 4.6.3 | A shared directory created with required permission and          |     |   |   |  |
|     |                                    |       | ownership.                                                       |     |   |   |  |
|     |                                    | 4.6.4 | Samba global options configured according to the                 |     |   |   |  |
|     |                                    |       | requirements.                                                    |     |   |   |  |
|     |                                    | 4.6.5 | User accounts and groups created and shared with                 |     |   |   |  |
|     |                                    |       | required permission.                                             |     |   |   |  |
| ^   |                                    | 1     |                                                                  | I I | 1 |   |  |

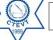

Revised Date: 2023-02-03

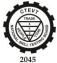

|                          |                           | rewall rules configure<br>hared directory mappe | d to allow samba.<br>ed/mounted to client machine. |               |               |          |                   |              |  |
|--------------------------|---------------------------|-------------------------------------------------|----------------------------------------------------|---------------|---------------|----------|-------------------|--------------|--|
| <b>WT</b> - Written Test | <b>OQ</b> - Oral Question | PT- Practical Test                              | <b>DO</b> – Direct Observation                     | <b>SR</b> - S | upervisor's r | eport    | <b>SN</b> –Simula | ation        |  |
| <b>RP</b> - Role Play    | PG –Photographs           | <b>VD</b> - Video                               | CT – Certificates                                  | TS –          | Testimonials  | (Reward) | <b>PP</b> – Prod  | uct Produced |  |
| <b>CS</b> – Case Study   |                           |                                                 |                                                    |               |               |          |                   |              |  |

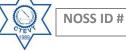

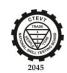

## Range Statement

| Variable                             |                        | Range                    |          |  |  |  |
|--------------------------------------|------------------------|--------------------------|----------|--|--|--|
| Linux                                | May include but not li | mited to:                |          |  |  |  |
|                                      | • Ubuntu               |                          |          |  |  |  |
|                                      | Red Hat E              | nterprise Linux (RHEL)   |          |  |  |  |
|                                      | CentOS                 |                          |          |  |  |  |
|                                      | • Debian               |                          |          |  |  |  |
|                                      | Fedora                 |                          |          |  |  |  |
|                                      | • Kali                 |                          |          |  |  |  |
|                                      | • Suse                 |                          |          |  |  |  |
|                                      | • Mint                 |                          |          |  |  |  |
| Media                                | May include but not li | mited to:                |          |  |  |  |
|                                      | Pen drive              |                          |          |  |  |  |
|                                      | Optical dis            | SC                       |          |  |  |  |
|                                      | External h             | ard disk drive           |          |  |  |  |
| BIOS mode                            | May include but not li | mited to:                |          |  |  |  |
|                                      | Legacy BIG             | OS                       |          |  |  |  |
|                                      | UEFI BIOS              |                          |          |  |  |  |
| Device drivers                       | May include but not li | mited to:                |          |  |  |  |
|                                      | Motherboard driver     |                          |          |  |  |  |
|                                      | • Interface            | card driver              |          |  |  |  |
| NOSS ID # Developed Date: 2018-10-11 | Revision Number: 01    | Revised Date: 2023-02-03 | Page:44  |  |  |  |
|                                      |                        | Nevised Date. 2023-02-03 | r age.++ |  |  |  |

|                                  | Printer driver                  |  |
|----------------------------------|---------------------------------|--|
|                                  | Scanner driver                  |  |
| Application and utility software | May include but not limited to: |  |
|                                  | Antivirus                       |  |
|                                  | Office package                  |  |
|                                  | Browsers                        |  |
|                                  | Network application software    |  |
|                                  | Data backup tools               |  |
| Permission                       | May include but not limited to: |  |
|                                  | Full control                    |  |
|                                  | Read                            |  |
|                                  | Write                           |  |
|                                  | Execute                         |  |
|                                  | No permission                   |  |

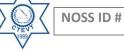

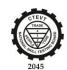

| Elements of competency                                                                                                    |                    |                                                                   | Performance standards            |         |  |  |
|----------------------------------------------------------------------------------------------------|--------------------|-------------------------------------------------------------------|----------------------------------|---------|--|--|
|                                                                                                    | 5.1.1              | Client's requirement ide                                          |                                  |         |  |  |
| 5.1 Install CCTV                                                                                                    | 5.1.2              | Surveillance area located                                         |                                  |         |  |  |
|                                                                                                    | 5.1.3              | 5.1.3 Surveillance devices checked for physical damage.           |                                  |         |  |  |
|                                                                                                    | 5.1.4              | Hard disk mounted on D                                            | 1, 0                             |         |  |  |
|                                                                                                    | 5.1.5              |                                                                   | marked place and position adjust | ed.     |  |  |
|                                                                                                    | 5.1.6              | -                                                                 | ed to CCTV and DVR/NVR.          |         |  |  |
|                                                                                                    | 5.2.1              | DVR/NVR accessed as pe                                            | er manufacturer's instruction.   |         |  |  |
| 5.2 Configure CCTV                                                                                                    | 5.2.2              |                                                                   |                                  |         |  |  |
|                                                                                                    | 5.2.3              | 5.2.3 Recording time and quality set as per customer requirement. |                                  |         |  |  |
|                                                                                                    | 5.2.4              | 5.2.4 NVR accessed through internet.                              |                                  |         |  |  |
|                                                                                                    | 5.2.5              | Backup option set.                                                |                                  |         |  |  |
|                                                                                                    | 5.3.1              | Installation and configur                                         | ation of CCTV and DVR/NVR teste  | ed.     |  |  |
| 5.3 Conduct test                                                                                                    | 5.3.2              | 5.3.2 Every camera view checked.                                  |                                  |         |  |  |
|                                                                                                    | 5.3.3              | Recorded files playback                                           | and downloaded to USB drive.     |         |  |  |
|                                                                                                    | 5.3.4              | 5.3.4 Camera adjusted as per requirement.                         |                                  |         |  |  |
|                                                                                                    | 5.3.5              | Report prepared.                                                  |                                  |         |  |  |
| <ul> <li>Task Performance Requirements (Tools, I</li> <li>DVR/NVR, Cable (RG-59 coaxial, ne cable tester, power supply, wire cu</li> </ul> | etwork cable), BNC | connector, DC pin, hard d                                         |                                  |         |  |  |
| NOSS ID # Developed Date: 20                                                                                                    | 240.40.44          | Revision Number: 01                                               | Revised Date: 2023-02-03         | Page:46 |  |  |

| 7 | Safety and Hygiene (Occupational Health and Safety): |  |  |  |  |  |
|---|------------------------------------------------------|--|--|--|--|--|
|   | Apply Personal Protective Equipment (PPE).           |  |  |  |  |  |
|   | Disconnect power supply.                             |  |  |  |  |  |
|   | Prevent from electric shock.                         |  |  |  |  |  |
|   | Maintain proper posture (Avoid awkward position).    |  |  |  |  |  |

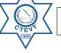

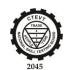

|    | Required Knowledge                   |                     |                     |                           |          |  |  |  |
|----|--------------------------------------|---------------------|---------------------|---------------------------|----------|--|--|--|
| 8  | Technical Knowledge                  |                     | Applied Calculation | Graphical Information     |          |  |  |  |
|    | Physical security devices            |                     |                     | Read and interpret manufa | acturer' |  |  |  |
|    | Legal issues                         |                     |                     | manual/specification.     |          |  |  |  |
|    | Installation procedure               |                     |                     |                           |          |  |  |  |
|    | Surveillance device                  |                     |                     |                           |          |  |  |  |
|    | CCTV                                 |                     |                     |                           |          |  |  |  |
|    | IP camera                            |                     |                     |                           |          |  |  |  |
|    | Access control                       |                     |                     |                           |          |  |  |  |
|    | • DVR/NVR                            |                     |                     |                           |          |  |  |  |
|    | Components of DVR/NVR                |                     |                     |                           |          |  |  |  |
|    | POE switch                           |                     |                     |                           |          |  |  |  |
|    |                                      |                     |                     |                           |          |  |  |  |
|    |                                      |                     |                     |                           |          |  |  |  |
|    |                                      |                     |                     |                           |          |  |  |  |
|    |                                      |                     |                     |                           |          |  |  |  |
|    |                                      |                     |                     |                           |          |  |  |  |
|    |                                      |                     |                     |                           |          |  |  |  |
|    |                                      |                     |                     |                           |          |  |  |  |
|    |                                      |                     |                     |                           |          |  |  |  |
| TO | NOSS ID # Developed Date: 2018-10-11 | Revision Number: 01 | Revised Date: 202   | 3-02-03 Page:48           |          |  |  |  |

| 9                     | Assessment of Competency                 |       |                                                   |                       |                     |                  |                |  |  |
|-----------------------|------------------------------------------|-------|---------------------------------------------------|-----------------------|---------------------|------------------|----------------|--|--|
|                       | Unit: 5<br>Unit Title: Install CC camera |       |                                                   |                       |                     |                  |                |  |  |
|                       |                                          |       |                                                   |                       |                     |                  |                |  |  |
|                       | Candidate Details                        |       |                                                   | Assessors Detail      |                     |                  |                |  |  |
|                       | Candidate's Name:                        |       |                                                   | Assessors' Name<br>1. |                     |                  | ID/License No: |  |  |
|                       | Registration Number:                     |       |                                                   |                       |                     |                  |                |  |  |
|                       | Symbol No:                               |       |                                                   | 2.                    |                     |                  |                |  |  |
|                       | Test Centre: Test Date:                  |       |                                                   | 3.                    |                     |                  |                |  |  |
| Element of competency |                                          |       | Performance Standards                             |                       | Standard<br>Not Met | Evidence<br>Type | Comments       |  |  |
|                       | Install CCTV                             | 5.1.1 | Client's requirement identified.                  |                       |                     |                  |                |  |  |
| 5.1                   |                                          | 5.1.2 | Surveillance area located/identified.             |                       |                     |                  |                |  |  |
|                       |                                          | 5.1.3 | Surveillance devices checked for physical damage. |                       |                     |                  |                |  |  |
|                       |                                          | 5.1.4 | Hard disk mounted on DVR.                         |                       |                     |                  |                |  |  |
|                       |                                          | 5.1.5 | CCTV mounted/fixed on marked place and position   |                       |                     |                  |                |  |  |
|                       |                                          |       | adjusted.                                         |                       |                     |                  |                |  |  |
|                       |                                          | 5.1.6 | Cables laid and connected to CCTV and DVR/NVR.    |                       |                     |                  |                |  |  |
|                       | Configure CCTV                           | 5.2.1 | DVR/NVR accessed.                                 |                       |                     |                  |                |  |  |
| 5.2                   |                                          | 5.2.2 | Date and time set.                                |                       |                     |                  |                |  |  |
|                       |                                          | 5.2.3 | Recording time and quality set as per customer    |                       |                     |                  |                |  |  |
|                       |                                          |       | requirement.                                      |                       |                     |                  |                |  |  |
|                       |                                          | 5.2.4 | NVR accessed through internet.                    |                       |                     |                  |                |  |  |
|                       |                                          | 5.2.5 | Backup option set.                                |                       |                     |                  |                |  |  |

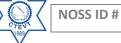

Revised Date: 2023-02-03

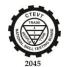

| 5.3 | Conduct test | 5.3.1 | Installation and configuration of CCTV and DVR/NVR   |  |  |  |
|-----|--------------|-------|------------------------------------------------------|--|--|--|
|     |              |       | tested.                                              |  |  |  |
|     |              | 5.3.2 | Every camera view checked.                           |  |  |  |
|     |              | 5.3.3 | Recorded files playback and downloaded to USB drive. |  |  |  |
|     |              | 5.3.4 | Camera adjusted as per requirement.                  |  |  |  |
|     |              | 5.3.5 | Report prepared.                                     |  |  |  |

| WT- Written Test      | <b>OQ</b> - Oral Question | PT- Practical Test | <b>DO</b> – Direct Observation | SR- Supervisor's report           | <b>SN</b> –Simulation        |
|-----------------------|---------------------------|--------------------|--------------------------------|-----------------------------------|------------------------------|
| <b>RP</b> - Role Play | PG –Photographs           | <b>VD</b> - Video  | <b>CT</b> – Certificates       | <b>TS</b> – Testimonials (Reward) | <b>PP</b> – Product Produced |

**CS** – Case Study

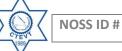

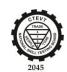